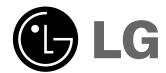

LG LCD PROJECTOR

RL-JA20 OWNER'S MANUAL

Please read this manual carefully before operating your set.

Retain it for future reference.

Record model number and serial number of the set. See the label attached on the bottom of the set and quote this information to your dealer when you require service.

Model number : Serial number :

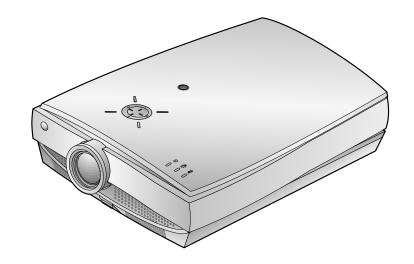

# LCD PROJECTOR

#### Warning

This is a class B product. In a domestic environment this product may cause radio interference, in which case the user may be required to take adequate measures.

#### **FCC NOTICE**

#### A Class B digital device

This equipment has been tested and found to comply with the limits for a Class B digital device, pursuant to Part 15 of the FCC Rules. These limits are designed to provide reasonable protection against harmful interference in a residential installation. This equipment generates, uses and can radiate radio frequency energy and, if not installed and used in accordance with the instructions, may cause harmful interference to radio communications. However, there is no guarantee that interference will not occur in a particular installation. If this equipment does cause harmful interference to radio or television reception, which can be determined by turning the equipment off and on, the user is encouraged to try to correct the interference by one or more of the following measures:

- Reorient or relocate the receiving antenna.
- Increase the separation between the equipment and receiver.
- Connect the equipment into an outlet on a circuit different from that to which the receiver is connected.
- Consult the dealer or an experienced radio/TV technician for help.
- Any changes or modifications not expressly approved by the party responsible for compliance could void the user's authority to operate the equipment.

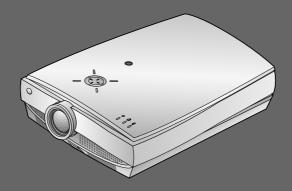

# **CONTENTS**

| INTRODUCTION Safety Instructions              |    |
|-----------------------------------------------|----|
| Names of parts                                |    |
| ·                                             | 12 |
| INSTALLATION AND COMPOSITION                  | 40 |
| Installation Instructions                     |    |
| Composition                                   |    |
| Turning on the Projector                      |    |
| Turning off the Projector                     |    |
| Operating the Projector                       |    |
| <u> </u>                                      | 20 |
| CONNECTION                                    |    |
| Connecting to a Desktop PC                    | 26 |
| Connecting to a Notebook PC                   | 27 |
| Connecting to a Macintosh Desktop PC          | 28 |
| Connecting to a Macintosh PowerBook           |    |
| Connecting to a wireless transmitter (option) |    |
| Connecting to a wireless receiver (option)    |    |
| Connecting to a Video Source                  |    |
| Connecting to a DVD                           |    |
| ·                                             | 36 |
| BASIC FUNCTIONS                               |    |
| Function checking                             |    |
| Using Still function                          | 38 |
| SPECIAL FUNCTIONS                             |    |
| Selecting language                            |    |
| Checking lamp time                            |    |
| Manual Color Temperature Control              |    |
| Using Blank function                          |    |
| Using Flip Horizontal / Vertical function     |    |
| Twin Picture function                         | 46 |
| POSITIONING                                   |    |
| Adjusting screen display                      | 48 |
| Using Keystone function                       | 49 |
| Using Zoom function                           | 50 |
| Using ARC function                            | 51 |
| VIDEO                                         |    |
| Adjusting Video                               | 52 |
| TRACKING                                      |    |
| Using Tracking function                       | 54 |
|                                               |    |
| RS-232C External control device setup         | 56 |
| •                                             |    |
| INFORMATION                                   |    |
| Supported Monitor Display                     |    |
| Maintenance                                   |    |
| Memo                                          |    |
| Specifications                                | ნ/ |

Before operating the unit, please read this manual carefully.

# **Safety Instructions**

- Please take note of the safety instructions to prevent any potential accident or misuse of the projector.
- Safety Instructions are given in two forms as detailed below.

**WARNING** The violation of this instruction may cause serious injuries and even death.

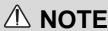

**NOTES** The violation of this instruction may cause light injuries or damage to the projector.

After reading this manual, keep it in the place that the user always can contact easily.

# Indoor Installation-WARNING

Do not place the Projector in direct sunlight or near heat sources such as radiators, fires and stove etc.

- This may cause a fire hazard!

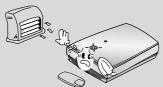

Do not place inflammable materials beside the projector

- This may cause a fire hazard!

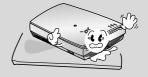

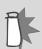

Do not make the children hang on or climb the installed projector.

- It may cause the display to fall, causing a injury or a death.

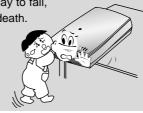

### ▲ Indoor Installation-NOTES

Disconnect from the mains and remove all connections before moving.

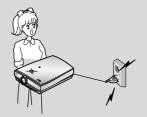

Do not place the projector close to sources of steam or oil such as a humidifier.

- This may create a fire hazard or an electric shock hazard!

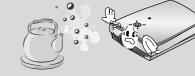

# **⚠** Indoor Installation-NOTES

Do not place the projector where it might be exposed to dust.

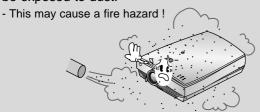

When installing the projector on a table, be careful not to place it near the edge.

- This may cause the projector to fall causing serious injury to a child or adult and serious damage to the projector.
- Only use a suitable stand.

Only use the projector on a level and stable surface.

- It may become unstable and affect operation.

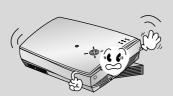

Ensure good ventilation around the projector. The distance between the projector and the wall should be more than 30cm.

- An excessive increase in its internal temperature may cause a fire hazard!

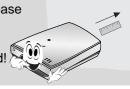

Don't clog the vents(air intake/exhaust) of the projector.

This would cause the internal temperature to increase and could cause a fire hazard!

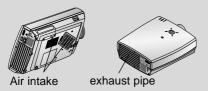

Do not place the projector directly on a carpet, rug or place where ventilation is restricted.

 This would cause its internal temperature to increase and might create a fire hazard!

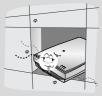

### Ŵ

### Outdoor Installation-WARNING

Do not use the projector in a damp place such as a bathroom where it is likely to get wet.

- This may cause a fire or an electric shock hazard!

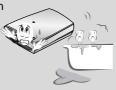

In case of using a receiver (VCR, Digital Set Top Box), bend antenna cable between inside and outside building to prevent rain from flowing in.

 This may cause water damaged inside the projector and could give an electric shock.

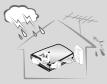

### **⚠** Outdoor Installation-NOTES

In case of using a receiver (VCR, Digital Set Top Box), do not place an antenna in the vicinity of power lines.

- This may cause an electric shock.

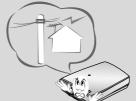

In case of using a receiver (VCR, Digital Set Top Box), contact your service center to construct an antenna

because it needs a skilled man.

 This may cause an electric shock.

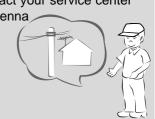

In case of using a receiver (VCR, Digital Set Top Box), there should be enough distance between an outside antenna and power lines to keep the former from touching the latter even when the antenna falls.

- This may cause an electric shock.

Short-circuit

breaker

### **⚠** Power-WARNING

Earth wire should be connected.

- If the earth wire is not connected, there is possible a danger of electric shock caused by the current leakage.
- If grounding methods are not possible, a separate circuit breaker should be employed and installed by a qualified electrician.
- Do not connect ground to telephone wires lightning rods or gas pipe.

The mains plug should be inserted fully into the power outlet to avoid a fire hazard!

- This may cause a fire hazard!

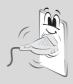

Do not place heavy objects on the power cord

- This may cause a fire or an electric shock hazard!

Do not use too many plugs on the Mains multi-outlet.

- It may result in overheating of the outlet and causes a fire hazard!

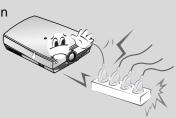

### **A** Power-NOTES

Never touch the power plug with a wet hand

- This may cause an electric shock hazard!

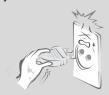

Hold the plug firmly when unplugging. If you pull the cord the cord may be damaged.

- This may cause a fire hazard!

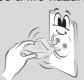

Prevent dust collecting on the power plug pins or outlet.

- This may cause a fire hazard!

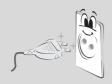

Do not plug when the power cord or the plug is damaged or the connecting part of the power outlet is loose.

- This may cause a fire or an electric shock hazard!

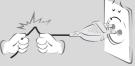

Ensure the power cord does not come into contact with sharp or hot objects such as a heater.

- This may cause a fire or an electric shock hazard!

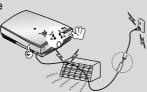

Place the projector where people will not trip or tread on the power lead.

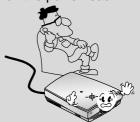

Do not turn the projector On/Off with plugging-in or unplugging the power plug to the wall outlet.(Do not use the power plug for switch.)

- It may cause mechanical failure or could give an electric shock.

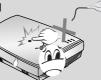

## **⚠** Using-WARNING

Do not place anything containing liquid on top of the projector such as flowerpot, cup, cosmetics or candle.

- This may cause a fire hazard !

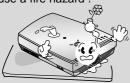

In case of impact shock or damage to the projector switch it off and unplug it from the mains outlet and contact your service center.

- This may cause a fire or an electric shock hazard!

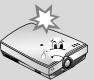

Do not allow any objects to fall into the projector.

- This may cause an electric shock hazard!

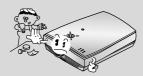

If water is spilt into the projector unplug it from the mains supply outlet immediately and consult your Service Agent.

 This may cause an electric shock hazard!

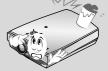

Dispose of used batteries carefully and safely.

 In the case of a battery being swallowed by a child please consult a doctor immediately.

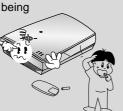

In the event that an image does not appear on the screen please switch it off and unplug it from the mains supply and contact your Service Agent.

- This may cause a fire or an electric shock hazard!

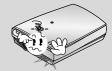

Do not use the projector in a moving vehicle.

This may cause an accident.

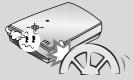

Do not remove any covers (except lens cover). High risk of Electric Shock!

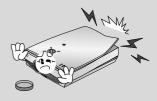

# **⚠** Using-WARNING

Don't look directly onto the lens when the projector is in use. Eye damage may occur!

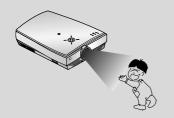

Do not touch metal parts during or soon after operation since the vents and lamp cover will remain very hot!

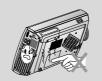

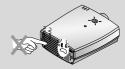

Never touch the wall outlet when there is leakage of gas, open the windows and ventilate.

- It can cause a fire or a burn by a spark.

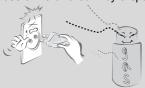

### **⚠** Using-NOTES

Do not drop the projector or allow impact shock.

- This may cause mechanical failure or personal injury!

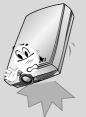

Do not place heavy objects on top of projector.

- This may cause mechanical failure or personal injury!

Take care not to cause impact to the lens particularly when moving the projector.

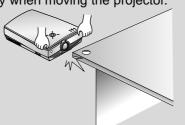

# **⚠** Using-NOTES

Do not touch the lens of the projector. It is delicate and easily damaged.

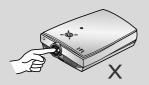

Do not use any sharp tools on the projector as this will damage the casing.

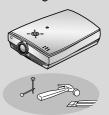

# **⚠** Cleaning-WARNING

Do not use water while cleaning the projector

- This may cause damage to the projector or an electric shock hazard.

In the unlikely event of smoke or a strange smell from the projector, switch it off, unplug it from the wall outlet and contact your dealer or service centre.

- This may cause a fire or an electric shock hazard!

Use an air spray or soft cloth that is moist with a neutral detergent and water for removing dust or stains on the projection lens.

# **⚠** Cleaning-NOTES

Unplug this product from the wall outlet before cleaning. Do not use liquid cleaners or aerosol cleaners.

- This may cause damage to the Projector or cause an electric shock hazard!

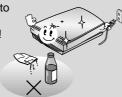

Contact the Service Center once a year to clean the internal parts of the projector.

- Accumulated dust can cause mechanical failure.

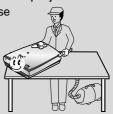

### **⚠** Others-WARNING

Do not attempt to service the projector yourself. Contact your dealer or service centre.

- This may cause damage to the projector and could give an electric Shock as well as invalidating the warranty!

In case of using a receiver (VCR, Digital Set Top Box), in the event of a lightning or thunder storm unplug the projector and aerial from the wall outlet.

- This will prevent damage to the projector and possible electric shock.

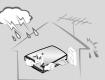

### **⚠** Others-NOTES

Be sure to unplug if the projector is not to be used for a long period.

Accumulated dust may cause a fire hazard!

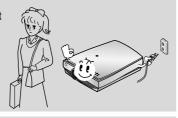

Refer lamp servicing to qualified service personnel.

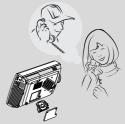

Do not mix new batteries with old batteries.

- It can cause a battery explosion, a fire by leakage or could give an electric shock.

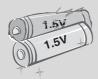

Only use the specified type of battery.

- This could cause damage to the remote control.

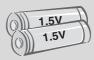

# Names of parts

### **Main Body**

\* The LCD projector is manufactured using high-precision technology. You may, however, see tiny black points and/or bright points(red, blue, or green) that continuously appear on the LCD projector. This is a normal result of the manufacturing process and does not indicate a malfunction.

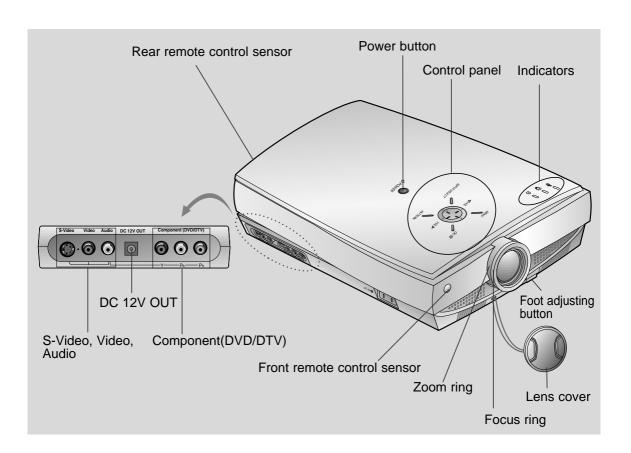

# **Rear Connecting Part**

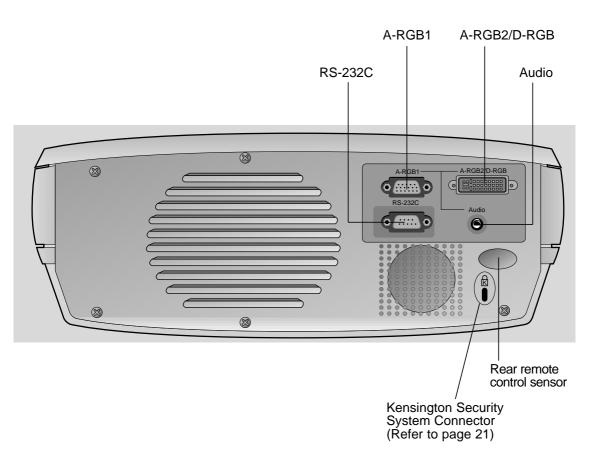

#### **Control Panel**

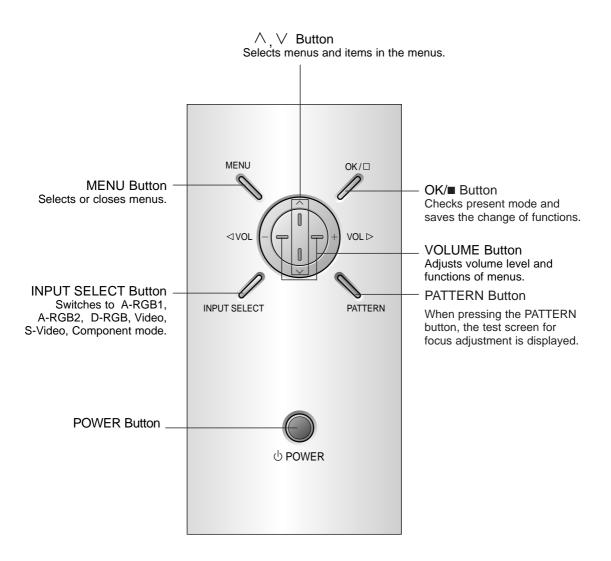

#### **Remote Control**

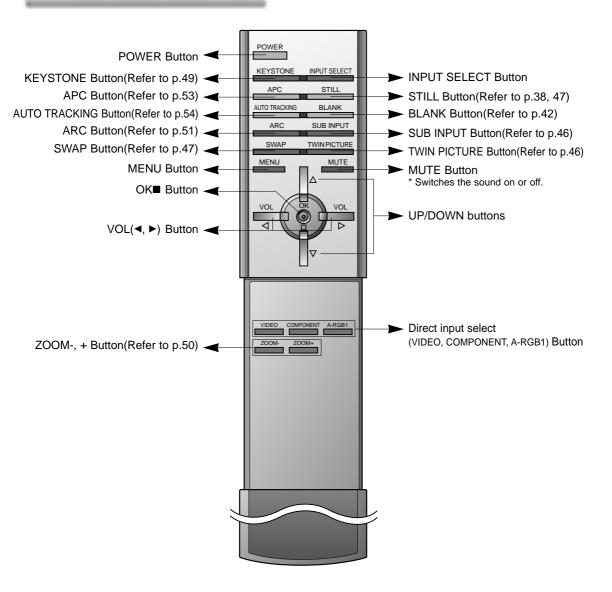

### Inserting the batteries

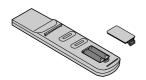

- Open the battery compartment cover on the back of the remote control and insert the batteries with correct polarity, match "+" with "+", and match "-" with "-".
- Install two 1.5V "AAA" alkaline batteries.
   Don't mix used batteries with new batteries.

# **Projector Status Indicators**

\* Lamp Indicator, operation indicator and temperature indicator at the top of the projector show the user the operating status of the projector.

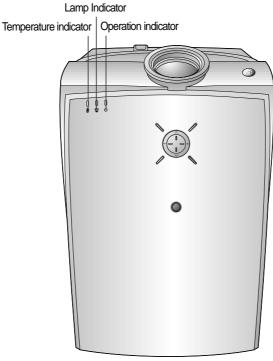

|                       | Red               | Initializing hardware after the main power applied.       |  |  |  |  |  |  |
|-----------------------|-------------------|-----------------------------------------------------------|--|--|--|--|--|--|
| Operation Indicator   | Orange            | Standby.                                                  |  |  |  |  |  |  |
|                       | Green             | On operation.(Turn on the lamp)                           |  |  |  |  |  |  |
|                       | Orange(flashing)  | Projector lamp is cooling as power out(2 minutes)         |  |  |  |  |  |  |
|                       | Off               | Power off.                                                |  |  |  |  |  |  |
|                       |                   | Projector lamp is reaching the end of its life and needs  |  |  |  |  |  |  |
|                       | Red               | to be replaced with a new lamp.(over 1500 hours)          |  |  |  |  |  |  |
| Lamp Indicator        |                   | The OSD, "Replace the Lamp" is displayed 10 seconds       |  |  |  |  |  |  |
|                       |                   | from the first power on.                                  |  |  |  |  |  |  |
|                       | D 1/11 1: )       | The projector has trouble in the lamp or around it at     |  |  |  |  |  |  |
|                       | Red(flashing)     | power-on. Retry Power On again later. If lamp indicator   |  |  |  |  |  |  |
|                       |                   | is red(flashing) again, contact the service center.       |  |  |  |  |  |  |
|                       | Green(flashing)   | The lamp cover or absorption pipe cover is not closed     |  |  |  |  |  |  |
|                       |                   | This projector is in high temperature. If you don't       |  |  |  |  |  |  |
| Temperature Indicator | Orange            | turn off the projector, it'll be turned off automatically |  |  |  |  |  |  |
|                       |                   | "Temperature is Too High"                                 |  |  |  |  |  |  |
|                       | Red               | The projector is turned off as its high temperature.      |  |  |  |  |  |  |
|                       | David (flancking) | Power has turned off due to problem with the              |  |  |  |  |  |  |
|                       | Red (flashing)    | internal cooling fan. Contact your service center.        |  |  |  |  |  |  |

<sup>&</sup>quot; " is the warning message on screen.

### **Accessories**

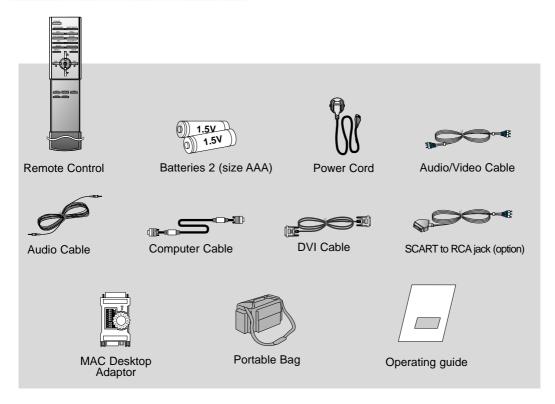

#### **Optional Extras**

- \* Contact your dealer for buying these items.
- \* Contact your dealer for replacing a new lamp.

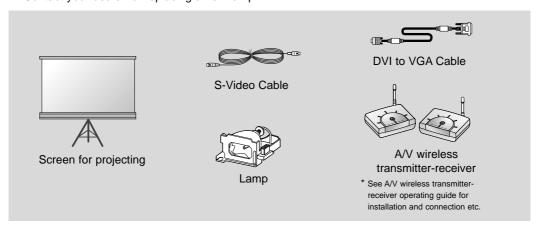

# **Installation Instructions**

\* Don't place the projector in the following conditions. It may cause malfunction or product damage.

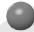

#### Provide proper ventilation for this projector.

- The projector is equipped with ventilation holes(intake) on the bottom and ventilation holes(exhaust) on the front. do not block or place anything near these holes, or internal heat build-up may occur, causing picture degradation or damage to the projector.
- Do not place the projector on a carpet, rug or other similar surface. It may prevent a adequate ventilation of the projector bottom. This product should be mounted to a wall or ceiling only.

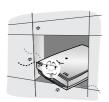

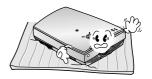

- Never push projector or spill liquid of any kind into the projector.
- Leave an adequate distance(30cm or more) around the projector.

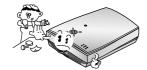

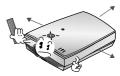

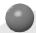

### Place this projector in adequate temperature and humidity conditions.

 Install this projector only in a location where adequate temperature and humidity is available. (refer p.67)

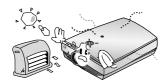

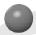

#### Don't place the projector where it can be covered with dust.

• This may cause overheating of the projector. Clean the Air filter periodically.

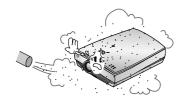

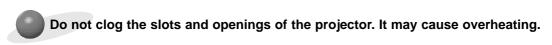

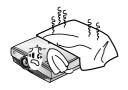

The LCD projector is manufactured using high-precision technology. You may, however, see tiny black points and/or bright points(red, blue, or green) that continuously appear on the LCD projector. This is a normal result of the manufacturing process and does not indicate a malfunction.

To receive the DTV program, it is necessary to purchase DTV receiver (Settop Box) and connect it to the projector.

If there is no input signal, Menu will not display on screen.

# Composition

# **Basic Operation of the Projector**

- 1. Place the projector on a sturdy and horizontal surface with the PC or AV source.
- 2. Place the projector the correct distance from the screen. The distance between the projector and the screen determines the actual size of the image.
- 3. Turn the projector so that the lens can be at a right angle to the screen. If the projector is not at a right angle, the screen image will be crooked. At this time perform keystone function.(Refer to page 49.)
- 4. Connect the cables of the projector to a wall power socket and other connected sources.

#### projection distance based on the picture format

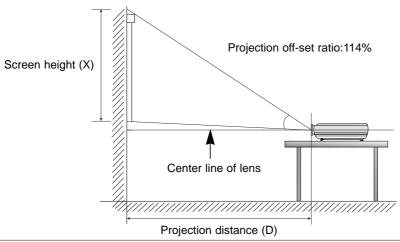

| 16:9 picture format       |      |      |      |      |      |      |      |      |       |
|---------------------------|------|------|------|------|------|------|------|------|-------|
| screen<br>size            | 40″  | 60″  | 80″  | 90″  | 100″ | 110″ | 120″ | 150″ | 200"  |
| screen<br>height (X)      | 498  | 747  | 996  | 1121 | 1245 | 1370 | 1494 | 1868 | 2491  |
| The shortest distance (D) | 1694 | 2540 | 3387 | 3811 | 4234 | 4657 | 5081 | 6351 | 8468  |
| The longest distance (D)  | 2202 | 3302 | 4403 | 4954 | 5504 | 6054 | 6605 | 8256 | 11008 |

<sup>\*</sup> The longest distance/the shortest distance show status what adjusted by zoom function.

| 4:3 picture format        |      |      |      |      |      |      |      |       |       |  |
|---------------------------|------|------|------|------|------|------|------|-------|-------|--|
| screen<br>size            | 40"  | 60″  | 80″  | 90″  | 100″ | 110″ | 120″ | 150″  | 200"  |  |
| screen<br>height (X)      | 610  | 914  | 1219 | 1372 | 1524 | 1676 | 1829 | 2286  | 3048  |  |
| The shortest distance (D) | 2073 | 3109 | 4145 | 4663 | 5182 | 5700 | 6218 | 7772  | 10363 |  |
| The longest distance (D)  | 2694 | 4042 | 5389 | 6062 | 6736 | 7410 | 8083 | 10104 | 13472 |  |

### **Using Kensington Security System**

- The projector has Kensington Security System Connector on the back panel. Connect the Kensington Security system cable as below.
- For the detailed installation and use of the Kensington Security System, refer to the user's guide attached to the Kensington Security System set.
  And for further information, contact <a href="http://www.kensington.com">http://www.kensington.com</a>, the internet homepage of the Kensington company that deals with expensive electronic equipments such as notebook PCs or LCD projectors.
- Kensington Security System is an optional item.

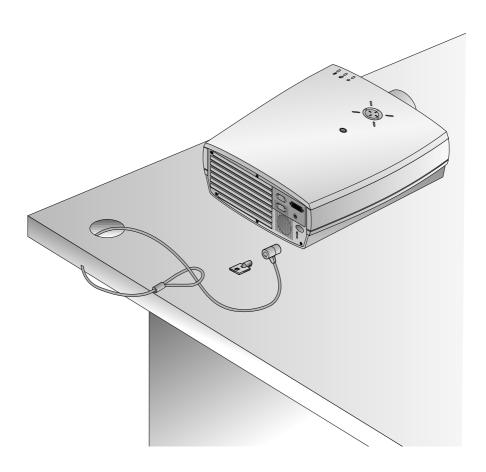

# Turning on the Projector

- Connect power cord correctly.
- **9** Remove the lens cover of the projector.
- Press the **POWER** button on the remote control or top cover.(Green operation indicator flashes during cooling of the lamp.)
  - It will take about 1 minute to display the picture after power on because the projector lamp has to warm up.
  - An image will appear after the operation indicator light up(Green).
  - Select the source mode with the **INPUT SELECT** button.
  - Leave the projector plugged in for at least 2 minutes after switching off the projector, as this will allow the lamp cooling to continue which will help to preserve the lamp life.
- Adjust volume level.
  - If you press VOLUME ➤ button, sound and volume level number are increased.
  - If you press **VOLUME** ◀ button, sound and volume level number are decreased.

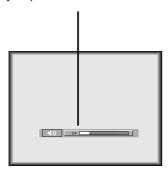

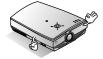

\* Don't turn main power off and don't unplug the power cord while the ventilation fan(inlet/outlet) is working.

# **Turning off the Projector**

Press the **POWER** button on the top cover or remote control.

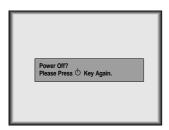

**?** Press the **POWER** button on the top cover or remote control again to cut off the power.

- If operation indicator is blinking in orange color, leave the power cord plugged into the outlet. Do not pull out from the outlet until operation indicator is light up(orange).
  - If operation indicator is blinking in orange color, the power button on the top cover or remote control may not operate.

# **Operating the Projector**

### Focus and Position of the Screen Image

When an image appears on the screen, check if it is in focus and fits well to the screen.

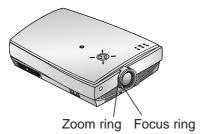

- To adjust the focus of the image, rotate the focus ring which is the outer ring on the lens.
- To adjust the size of the image, rotate the zoom ring which is the inner ring on the lens.

o raise or lower the image on the screen, extend or retract the foot at the bottom of the projector pushing foot adjuster button as below.

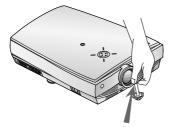

- Stand behind the projector and lift the foot adjuster levers while you support the front of the projector.
- 2. While pressing the foot adjuster button, raise or lower the projector to place the screen image in the proper position.
- 3. Release the button to lock the foot in its new position.
- 4. To fine-tune the height of the projector, rotate the front foot to raise or lower it. After raising the front foot, do not press down on the projector.

If the projector is installed on a place that is not stable or horizontal, the projected screen shape will be distorted.

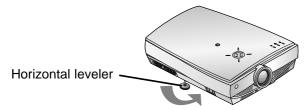

- Adjust the screen shape to be horizontal and rectangular with horizontal leveler as above.
- Avoid impact or extra weight on top of the projector as it may cause the feet to alter position or damage them.

# Selecting source mode

Press the **INPUT SELECT** button.

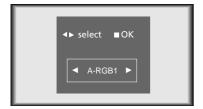

**↑** Each press of the **VOLUME** (**◄**, **▶**) button changes the display as below.

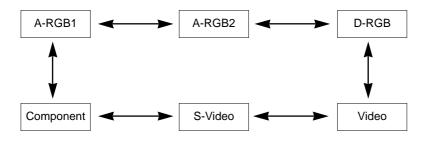

# Connecting to a Desktop PC

- \* You can connect the projector to a computer of VGA, SVGA, XGA and SXGA output.
- \* You can use ARC function for the RGB signals of the Aspect Ration 4:3. (For HD wide input signals, you cannot use ARC function.)
- \* Fundamentally, HD wide input signal is not included in the Spec, so the set may not support HD signal perfectly.
- \* Refer to page 63 for the supported pc graphic card displays of the projector.

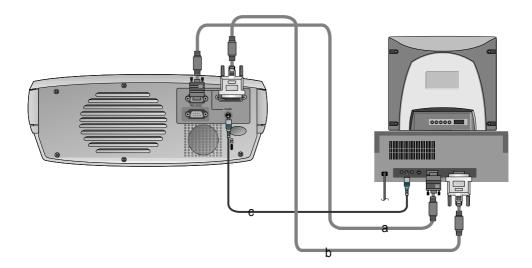

#### < How to connect >

- a. Connect computer cable to A-RGB1 of the projector.
- b. If the PC has DVI output, connect DVI cable to A-RGB2/D-RGB of the projector.
- c. Connect the audio cable of PC (LINE OUT sound port) to Audio of the projector.
  - \* If the PC has two audio out ports of SPEAKER OUT and LINE OUT, connect the LINE OUT port to get better sound quality.

# Connecting to a Notebook PC

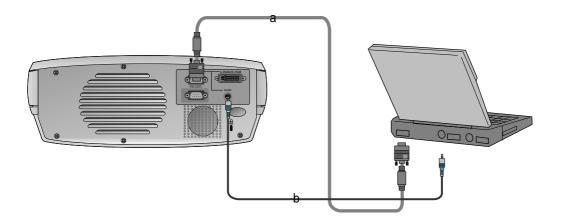

#### < How to connect >

- Connect computer cable to A-RGB1 of the projector.
  - \* If you set your computer, such as a notebook type IBM PC/AT compatible, to output the signal to both the display of your computer and the external monitor, the picture of the external monitor may not appear properly. In such cases, set the output mode of your computer to output the signal only to the external monitor. For details, refer to the operating instructions supplied with your computer.
  - \* If the PC has DVI output, use DVI cable.
- b. Connect the audio cable of PC (LINE OUT sound port) to Audio of the projector.

# **Connecting to a Macintosh Desktop PC**

\* You must use the Macintosh desktop adaptor to connect the projector to a Macintosh PC.

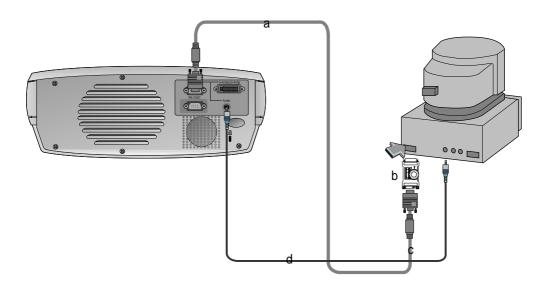

#### < How to connect >

- a. Connect computer cable to A-RGB1 of the projector.
- b. Set the adjusting number and letter of the Macintosh desktop adaptor in accordance with the resolution you want to use and connect the adaptor to the Macintosh. (Refer to page 29 ~ 30)
- c. Connect the computer cable to the Macintosh desktop adaptor.
- d. Connect the audio cable of PC (LINE OUT sound port) to Audio of the projector.

# How to use the Macintosh desktop adaptor

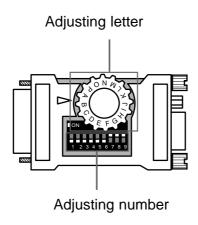

#### a. How to use

Usually set  $1 \sim 6$  to OFF status and  $7 \sim 9$  to ON status of the adjusting numbers. And select the adjusting letter which is correct to the Macintosh and the monitor. (Refer to page 30.)

Notes for Connecting to the Macintosh PowerBook
 If you get problems when connecting it to the projector, set the adjusting number 9 to OFF status and restart the Macintosh PowerBook.

# **Connecting to a Macintosh Desktop PC**

### Adjusting letters of MAC desktop adaptor in accordance with kinds of MAC and output spec.

| output spec               | output<br>resolution<br>horizontal frequency(KHz)<br>vertical frequency(Hz) | 12¥RGB<br>512x384<br>24.5 | 131x141RGB<br>640x480<br>35 | 15¼Portrait<br>640x870<br>68.8 | VGA<br>640x480<br>31 | SVGA<br>800x600<br>35 | SVGA<br>800x600 | 16¥Color<br>832x624<br>50 | 19¥Color<br>1024x768<br>60 | 19½Color<br>1024x768 | 2Page Mono<br>1150x870<br>68.7 | 21½Color<br>1152x870<br>68.7 | NTSC<br>NTSC<br>15.7 | PAL<br>PAL<br>16 |
|---------------------------|-----------------------------------------------------------------------------|---------------------------|-----------------------------|--------------------------------|----------------------|-----------------------|-----------------|---------------------------|----------------------------|----------------------|--------------------------------|------------------------------|----------------------|------------------|
| MACS                      | vertical frequency(Hz) adjusting letter                                     | 60<br>N                   | 66<br>J                     | 75<br>O                        | 60<br>G              | 56<br>G               | 56 or 72<br>G   | 75<br>F                   | 75<br>D                    | 60 or 70<br>G        | 75<br>M                        | 75<br>P                      | 60<br>L              | 50<br>H          |
| MAC lici, lisi            |                                                                             | N                         | J                           | 0                              |                      |                       | -               |                           |                            |                      |                                |                              |                      |                  |
| MAC Ivi, Ilvx             |                                                                             | N                         | J                           |                                | G                    |                       |                 |                           |                            |                      |                                |                              |                      |                  |
| LC                        |                                                                             | N                         | J                           |                                | М                    |                       |                 |                           |                            |                      |                                |                              |                      |                  |
| LCII                      |                                                                             | N                         | J                           |                                | G                    |                       |                 |                           |                            |                      |                                |                              |                      |                  |
| LCIII                     |                                                                             | N                         | J                           | 0                              | G                    |                       |                 | F                         |                            |                      |                                |                              |                      |                  |
| LC 475, LC 550            |                                                                             | N                         | J                           | 0                              | G                    | G                     |                 | F                         |                            |                      |                                |                              |                      |                  |
| LC 575                    |                                                                             | N                         | J                           | 0                              | G                    | G                     |                 | F                         | D                          |                      | М                              | Р                            | L                    | Н                |
| Performa                  |                                                                             |                           |                             |                                |                      |                       |                 |                           |                            |                      |                                |                              |                      |                  |
| 400,405,410,430,600,600CD |                                                                             | N                         | J                           |                                | G                    |                       |                 |                           |                            |                      |                                |                              |                      |                  |
| 450                       |                                                                             | N                         | J                           | 0                              | G                    |                       |                 | F                         |                            |                      |                                |                              |                      |                  |
| Quadra                    |                                                                             |                           |                             |                                |                      |                       |                 |                           |                            |                      |                                |                              |                      |                  |
| 700,900                   |                                                                             | N                         | J                           | 0                              | G                    | G                     |                 | F                         |                            |                      | М                              | Р                            | L                    | Н                |
| 605,610,650,800,950       |                                                                             | N                         | J                           | 0                              | G                    | G                     |                 | F                         | D                          |                      | М                              | Р                            | L                    | Н                |
| 840AV                     |                                                                             | N                         | J                           | 0                              | G                    | G                     | G               | F                         | D                          | G                    | М                              | Р                            | L                    | Н                |
| Centris                   |                                                                             |                           |                             |                                |                      |                       |                 |                           |                            |                      |                                |                              |                      |                  |
| 610,650                   |                                                                             | N                         | J                           | 0                              | G                    | G                     |                 | F                         | D                          |                      | М                              | Р                            | L                    | Н                |
| 660AV                     |                                                                             | N                         | J                           | 0                              | G                    | G                     | G               | F                         | D                          | G                    | М                              | Р                            | L                    | Н                |
| PowerBook                 |                                                                             |                           |                             |                                |                      |                       |                 |                           |                            |                      |                                |                              |                      |                  |
| 160,165C,180,180C         |                                                                             | N                         | J                           | 0                              | G                    | G                     |                 | F                         |                            |                      |                                |                              |                      |                  |
| DUO DOC, MINI DOC         |                                                                             | N                         | J                           | 0                              | G                    | G                     |                 | F                         |                            |                      |                                |                              |                      |                  |
| 8 24 BOARD                |                                                                             | N                         | J                           | 0                              |                      |                       |                 | F                         |                            |                      | М                              | Р                            | L                    | Н                |